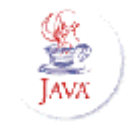

# **Java 2 Micro Edition (J2ME)**

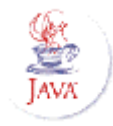

- 
- Har en lagdelt struktur:

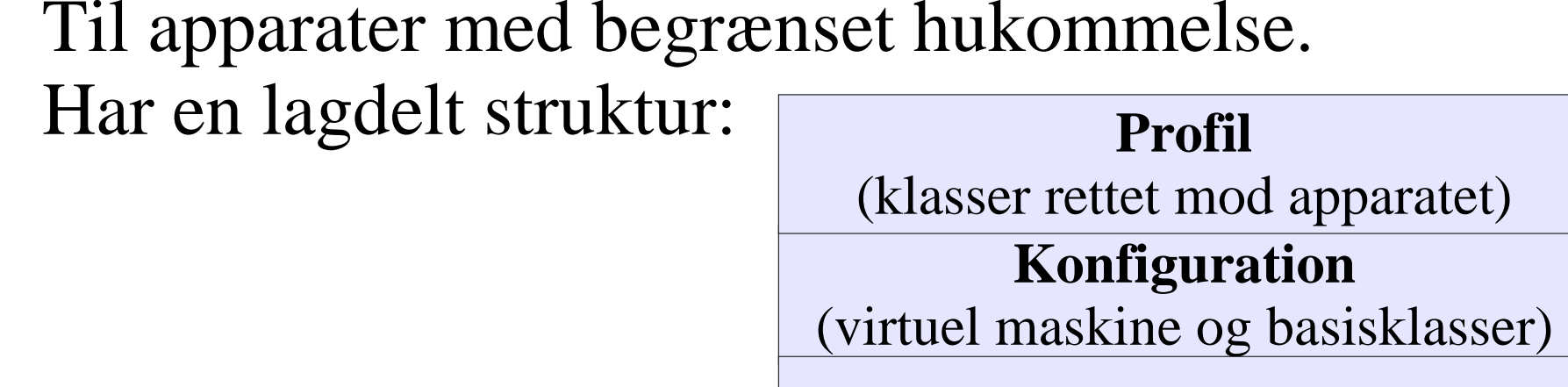

**Styresystem**

- 
- Mest udbredt er den til mobiltelefoner
	-
- Kan derfor tilrettes mod en række apparater<br>Mest udbredt er den til mobiltelefoner<br>• MIDP (Mobile Information Device Profile)<br>• CLDC (Connected Limited Device Configuratio Mest udbredt er den til mobiltelefoner<br>
• MIDP (Mobile Information Device Profil<br>
• CLDC (Connected Limited Device Confi<br>
• Delmængde af klasser fra java.lang, java.io og<br>
• Meget kendt fra annoncer om 'fede JAVA MIDP (Mobile Information Device Profile)<br>CLDC (Connected Limited Device Configue<br>• Delmængde af klasser fra java.lang, java.io og ja<br>Meget kendt fra annoncer om 'fede JAVA-s
	-
	- Meget kendt fra annoncer om 'fede JAVA-spil'
- CLDC (Connected Limited Device Configuration)<br>• Delmængde af klasser fra java.lang, java.io og java.util<br>Meget kendt fra annoncer om 'fede JAVA-spil'<br>J2ME er platformsuafhængigt (per apparattype Delmængde af klasser fra java.lang, java.io og java.util<br>Meget kendt fra annoncer om 'fede JAVA-spil'<br>2ME er platformsuafhængigt (per apparatty<sub>l</sub>) Meget kendt fra annoncer om 'fede JAVA-spil'<br>J2ME er platformsuafhængigt (per apparatt J2ME er <sup>p</sup>latformsuafhængigt (per apparattype)

## **Midletter – mobiltelefon'appletter'**

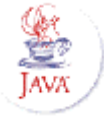

### Eksempel: En midlet, der viser en (fiktiv) vejrudsigt:

```
import javax.microedition.midlet.*;
import javax.microedition.lcdui.*;
public class Vejrmidlet extends MIDlet
{
   // systemet starter midletten
  public void startApp()
  {
    // opret et skærmbillede (en liste)
     List sb = new List("Vejret", List.IMPLICIT);
    sb.append("Det bliver let skyet og blæsende", null);
    sb.append("Temperatur mellem 17 og 22 grader", null);
    // vis skærmbilledet
    Display.getDisplay(this).setCurrent( sb);
  }
  // systemet standser midletten
  public void pauseApp() {}
  // systemet smider midletten væk
  public void destroyApp(boolean unconditional) {}
}
```
### Klassen Display repræsenterer den fysiske skærm.

static Display getDisplay(midlet) skaffer Display-objektet int numColors() void setCurrent(Displayable skærmb) viser et bestemt skærmbillede Displayable getCurrent() giver det aktuelle skærmbillede boolean vibrate(int varighed) vibrerer med telefonen

giver antallet af farver

Midletten kan skifte mellem forskellige skærmbilleder ved at kalde setCurrent(Displayable) på Display-objektet.

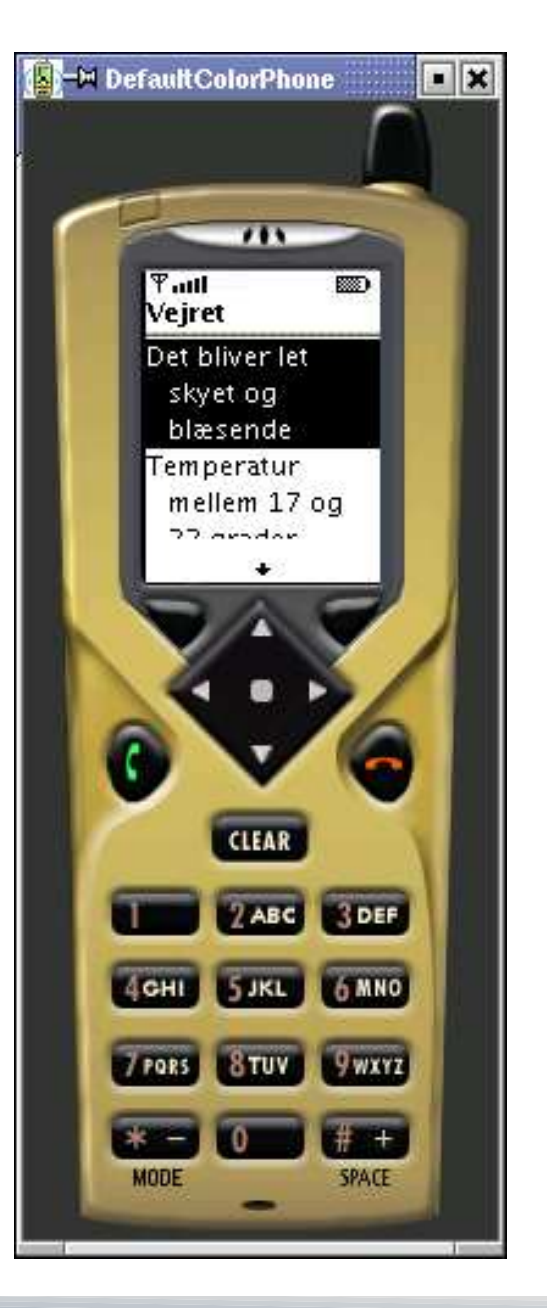

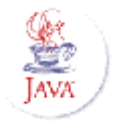

### Brugergrænseflader i midletter **ii**

- Det centrale element: Et skærmbillede
	- Klasse, der arver fra Displayable
	- Kun ét skærmbillede er synligt ad gangen.
- To måder at programmere på:
	- Med paint() -metode

**SAR**<br>Java

- Nedarve fra Canvas
- MIDP2.0: GameCanvas
- Det mest almindelige
- Kan blive platformsspecifik
- Med standardkomponenter
	- Form (indtastningsformular)
	- Alert (til 'popop')
	- List (liste evt med valg)
	- TextBox (redigere tekst)
	- Begrænsede muligheder
	- Platformusafhængig

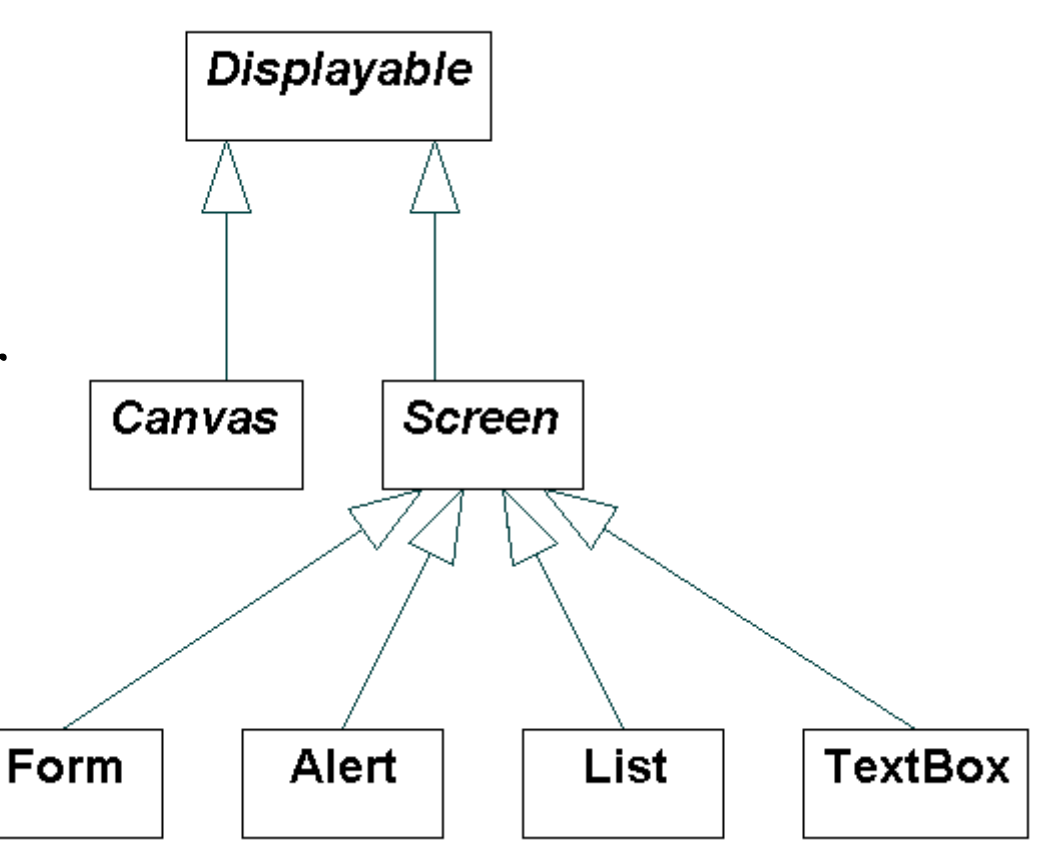

### **Canvas - direkte grafik og spil**

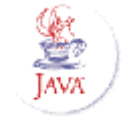

```
import javax.microedition.lcdui.*;
public class Canvasgrafik extends Canvas
{
  private int x,y;
  public Canvasgrafik()
  {
     x = getWidth()/2;
    y = qetHeight() / 2;}
  public void paint(Graphics g)
  {
     // slet baggrunden
    g.setColor( 0x00ffffff ); // hvid
    g.fillRect(0, 0, getWidth(), getHeight());
     g.setColor( 0x00000000 ); // sort
    g.drawString("Brug piletasterne",0,0,
       Graphics.TOP|Graphics.LEFT);
    q.fillRect(x,y,3,3);
  }
  protected void keyPressed(int tastkode)
  {
     switch (getGameAction(tastkode)) {
       case UP:
                 v--; break;
        case DOWN: y++; break;
        case LEFT: x--; break;
        case RIGHT:x++; break;
     }
     repaint(); // bed systemet kalde paint
} }
```
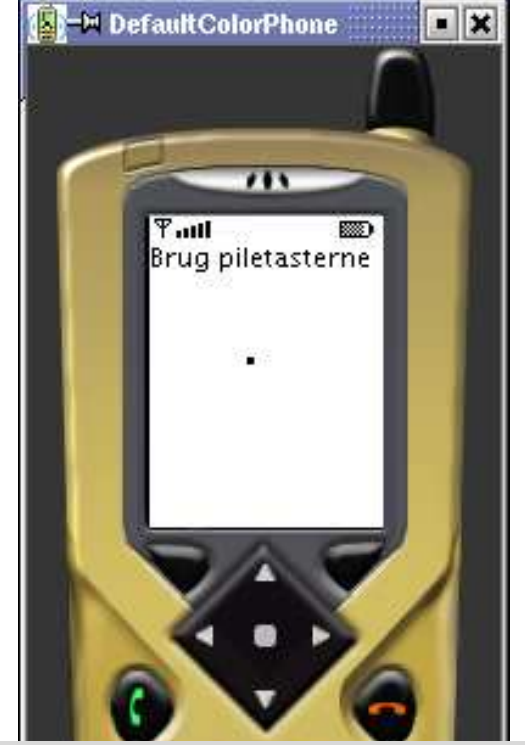

```
import javax.microedition.midlet.*;
import javax.microedition.lcdui.*;
```

```
public class VisCanvasgrafik extends MIDlet
{
```

```
Canvasgrafik grafik = new Canvasgrafik();
```

```
public void startApp()
{
```
}

```
Display.getDisplay(this).setCurrent(grafik);
```

```
public void pauseApp() {}
public void destroyApp(boolean unconditional) {} }
```
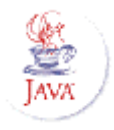

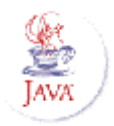

 $\blacksquare$   $\blacksquare$ 

# **Udviklingsværktøjer**

- J2ME Wireless Toolkit fra Sun *(anbefales)*<br>• Nemt at installere<br>• Programmering kan gøres i JBuilder (ve
	- Nemt at installere
	- Nemt at installere<br>Programmering k<br>Kørsel sker fra W Programmering kan gøres i JBuilder (ved at skifte JDK)<br>Kørsel sker fra Wireless Toolkit<br>Builder Mobile Edition (kun til meget interesserede)
	- Kørsel sker fra Wireless Toolkit
- Kørsel sker fra Wireless Toolkit<br>Builder Mobile Edition (kun til me<br>JBuilder Personal skal afinstalle JBuilder Mobile Edition *(kun til mege<sup>t</sup> interesserede)*
	- JBuilder Personal skal afinstalleres<br>Svært at installere
	-

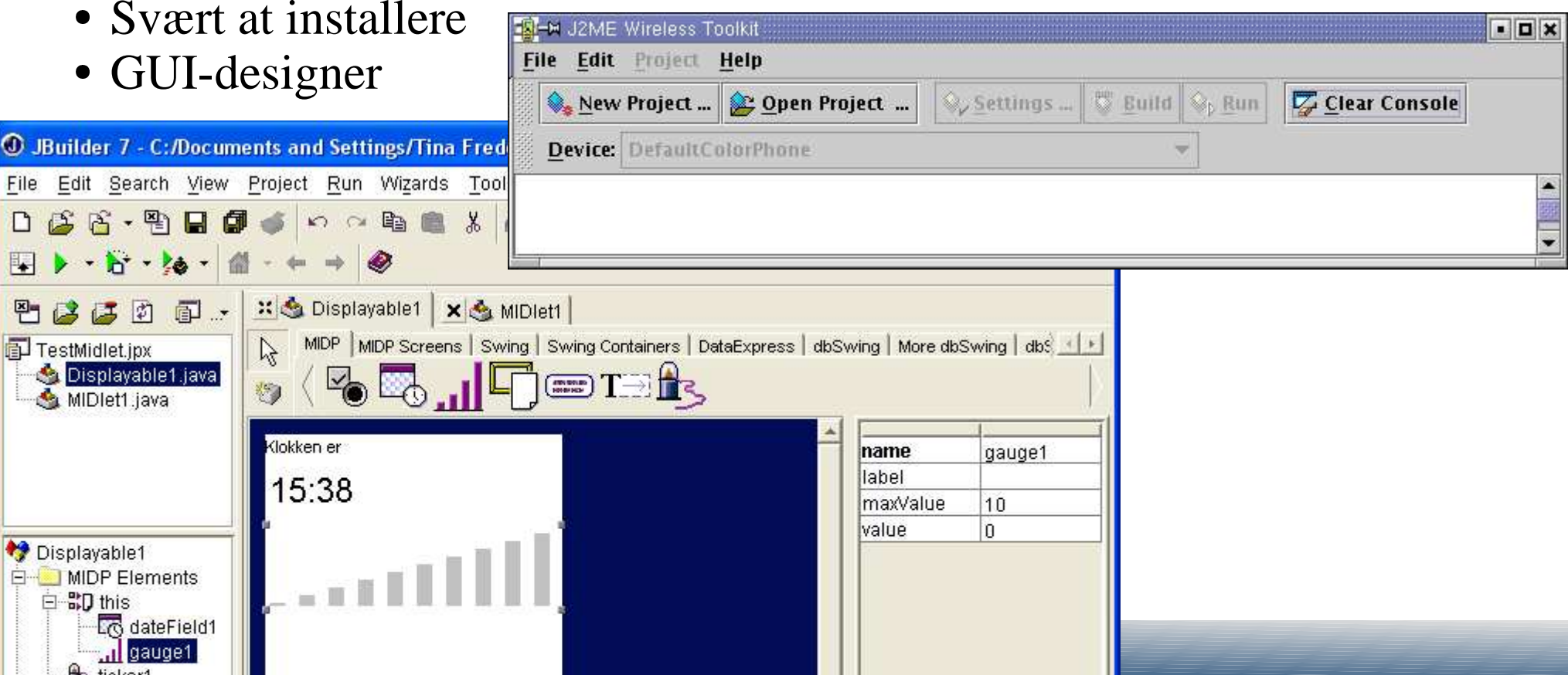

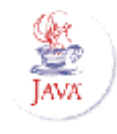

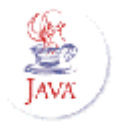

### **UdvkemedWreessTooktiii**

- Installér og prøv Wireless Toolkit
	- Hent fra http://java.sun.com/products/j2mewtoolkit
		- MIDP 1.0.4 kører i nuværende telefoner (f.eks. Nokia 3510i)
		- MIDP 2.0 er til de fremtidige telefoner
	- Kør 'ktoolbar' og vælg 'Open Project...' og f.eks. 'games'
		- Vælg 'Run' og f.eks. 'WormGame'
- Start JBuilder Personal og opret tilsvarende projekt
	- Sørg for at stien til kildetekst (source path) peger på kildeteksten!
		- F.eks. 'apps/games/src'
	- Vælg nyt JDK og vælg sti til roden af Wireless Toolkit
	- Udvid 'example.wormgame' under projektet og åbn WormPit.java
		- Ret i paint(), tilføj f.eks. g.drawString(" "Hej Jacob",0, 0, g.TOP|g.LEFT) - og gem!
- Afprøv din ændring Wireless Toolkit
	- V æ l g 'B u i l d' <sup>o</sup> g 'R u n'
- Opgave: Kurvetegning på en telefon
	- Eller find selv på en opgave!

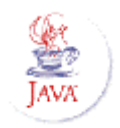

## **Menuer og kommandoer**

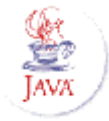

- Et Command-objekt for hver mulig handling<br>
 Kommandoer har:<br>
 navn (vist på skærmen)<br>
 længere tekst (valgfri)<br>
 type<br>
 type<br>
 skriv dit gæt:
	- Kommandoer har:
		- Kommandoer har:<br>
		 navn (vist på skærn<br>
		 længere tekst (valg<br>
		 type<br>
		 prioritet (m.h.p. pla
		-
		-
		- navn (vist på skærmen)<br>længere tekst (valgfri)<br>type<br>prioritet (m.h.p. placeri
	- længere tekst (valgfri)<br>type<br>prioritet (m.h.p. place)<br>Tilknyttes skærmbill type<br>prio:<br>Tilkn<br>skærmb prioritet (m.h.p. placering)<br>Tilknyttes skærmbilledet<br>skærmbillede.addCommand(command) Tilknyttes skærmbilledet<br>
	skærmbillede.addCommand(of<br>
	Menu med kommandoe<br>
	Hvordan afhænger af tele skærmbillede.addCommand( okCommand );
- - Hyordan afhænger af telefonen
- Menu med kommandoer vises i bunden af skærmen<br>• Hvordan afhænger af telefonen<br>Lytter (skal implementere CommandListener)<br>• skærmbillede.setCommandListener(lytter);<br>• Lytter bliver kaldt når bruger vælger handlingen Hvordan afhænger af telefonen<br>Lytter (skal implementere Cc<br>skærmbillede.setCommandListener(ly<br>Lytter bliver kaldt når bruger v Lytter (skal implementere CommandListener)<br>
skærmbillede.setCommandListener(lytter);<br>
Uytter bliver kaldt når bruger vælger handlingen<br>
public void commandAction(Command c, Displayable s) {<br>
if (c == afslutCommand) {<br>
dest skærmbillede.setCommandListener( lytter );
	- Lytter bliver kaldt når bruger vælger handlingen<br>
	public void commandAction(Command c, Displayable s) {<br>
	if (c == afslutCommand) {<br>
	destroyApp(false);<br>
	...

public void commandAction(Command c, Displayable s) {

if (c == afslutCommand) {

...

destroyApp(false);

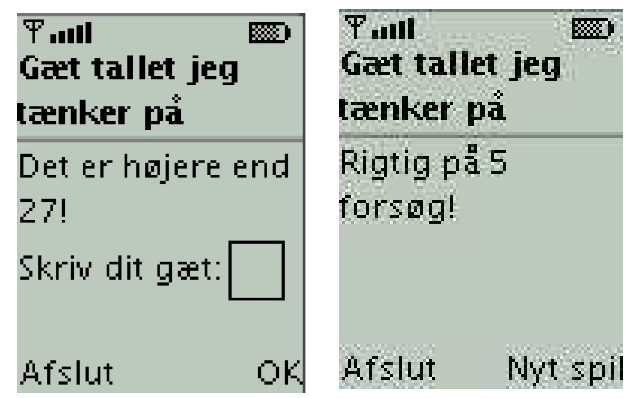

### **Grafiske komponenter i midletter**

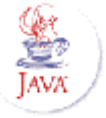

- Form er din ven :-)
	- Indeholder 'items' (indgange)
- Form er din ven :-)<br>• Indeholder 'items' (<br>• To måder at opfang<br>• Lytte på formularer Indeholder 'items' (indgange)<br>Io måder at opfange bruger<br>Lytte på formularen og få æn<br>Sætte kommandoer på formu • To måder at opfange brugerens handlinger på
	-
	-

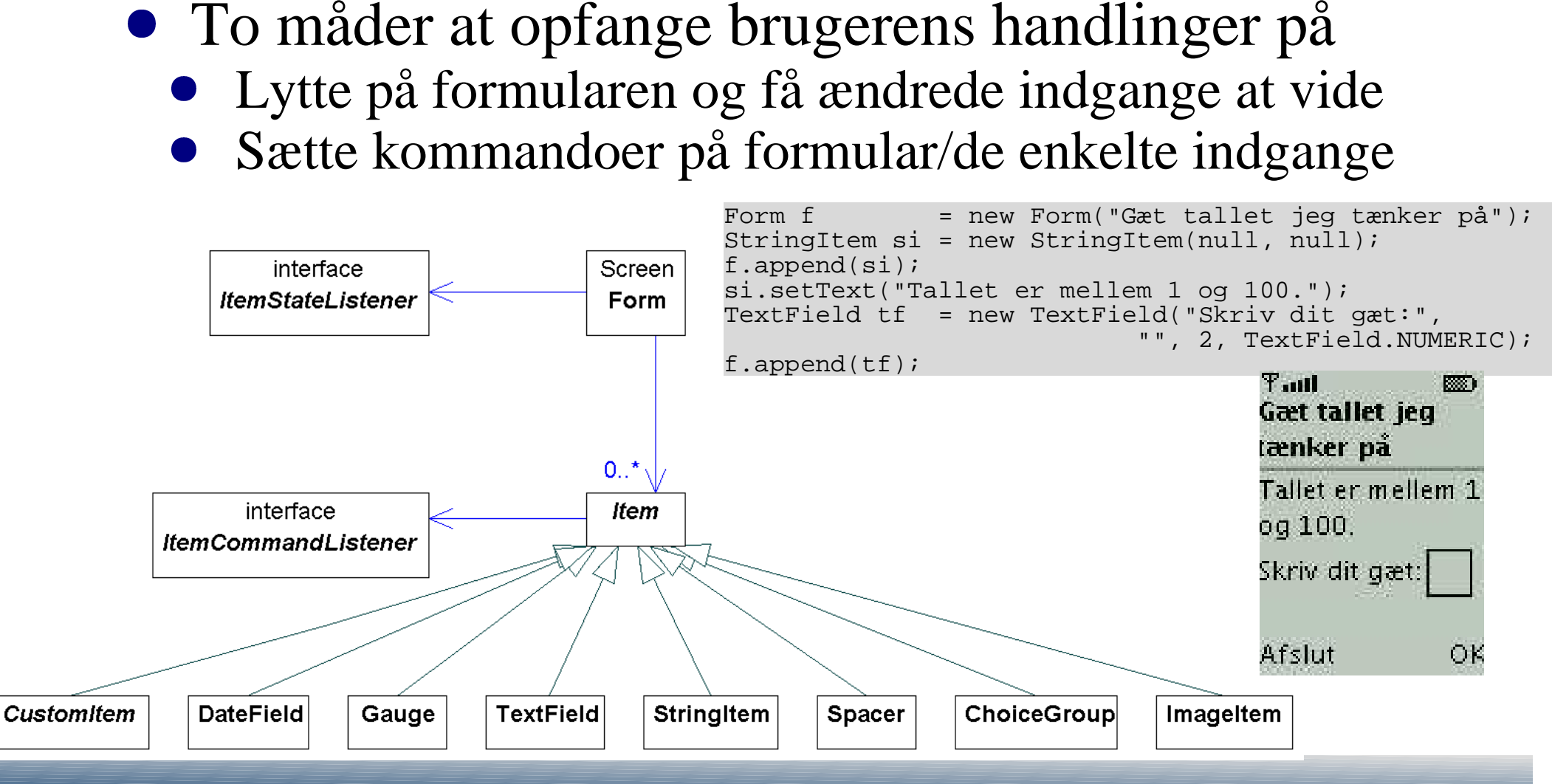

### **E k s e m p e -** gæt et ta

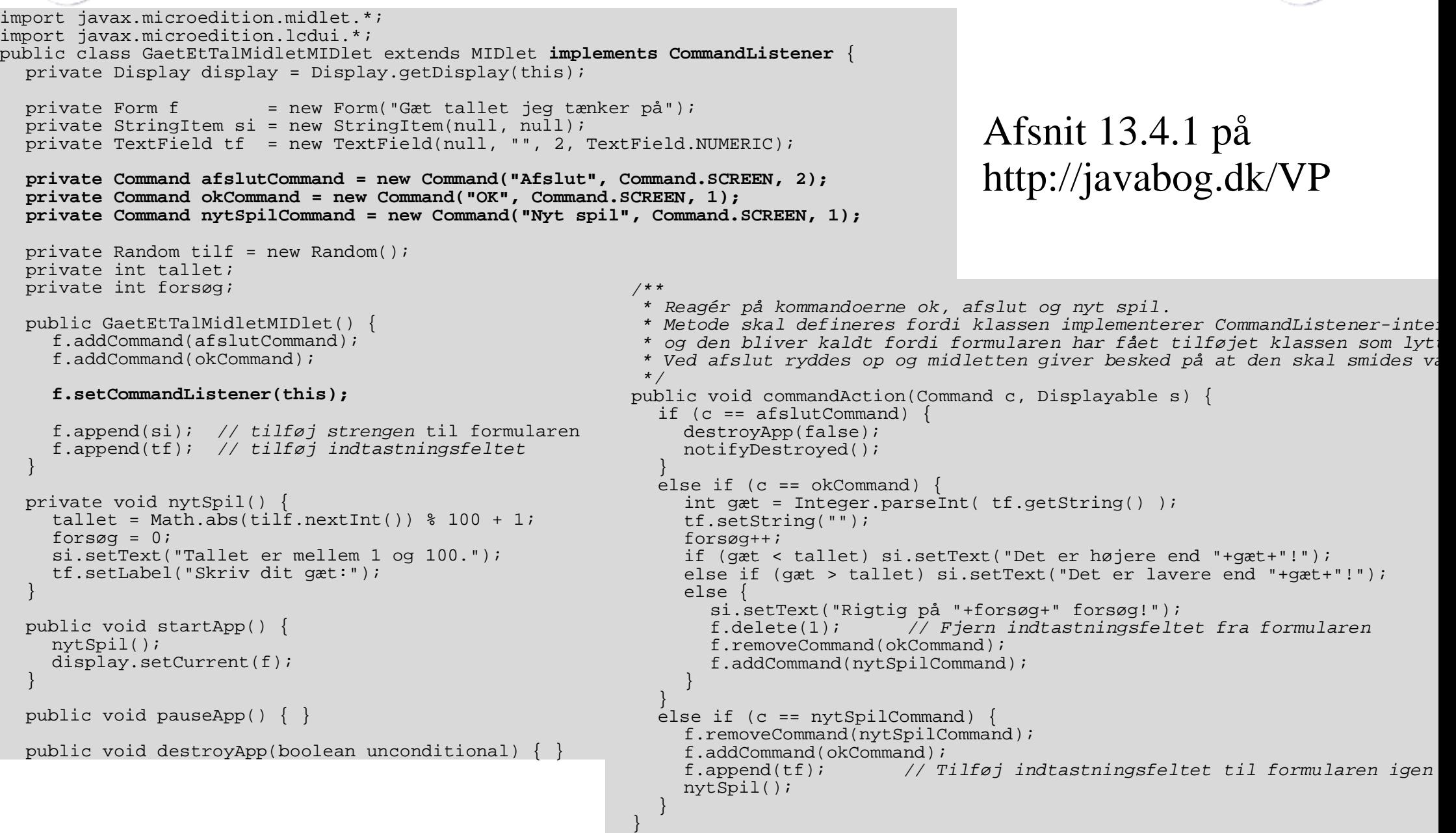

}

### **Eksempel: Dansk-tysk ordliste**

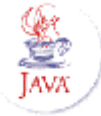

public class Ordcanvas extends Canvas implements CommandListener {

```
public Ordcanvas() {
 setCommandListener(this);
 addCommand(KomAfslut);
 addCommand(KomHjælp);
 addCommand(KomOk);
 info.setTimeout(Alert.FOREVER);
}
Ordliste ord = new Ordliste();
Alert info = new Alert("");
Command KomHjælp = new Command("Hjælp", Command.HELP, 4);
Command KomSlet = new Command("Slet", Command.BACK, 3);
Command KomAfslut = new Command("Afslut", Command.ITEM, 2);
Command KomOk = new Command("Vis", Command.EXIT, 1);
public void commandAction(Command command, Displayable displayable) {
 System.out.println("commandAction("+command);
  if (command == KomSlet) {
    sletBogstav();
   repaint();
 } else if (command == KomHjælp) {
    info.setTitle("Hjælp");
    info.setString("Indtast et søgeord.\n2=ABC, 3=DEF, 4=GHI etc.\n");
    Display.getDisplay(Ordmidlet.instans).setCurrent(info);
 \} else if (command == KomAfslut) {
    Ordmidlet.instans.afslut();
  \} else if (command == KomOk) {
    info.setTitle(ord.nøgle(indeks));
    //infoTicker.setString(ord.liste[indeks][0]);
    //info.setString(ord.liste[indeks][1]);
    info.setString(ord.værdi(indeks)+"\n(dansk: "+ord.nøgle(indeks)+")");
    Display.getDisplay(Ordmidlet.instans).setCurrent(info);
  }
```
}

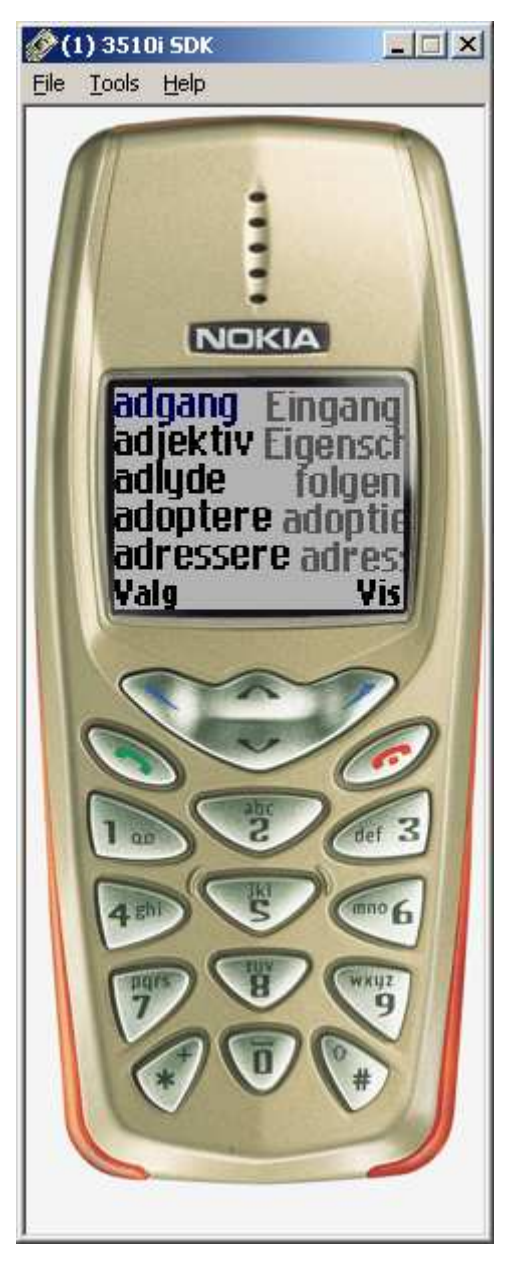

```
Eksempel: Dansk

t
y
s
k
o
r
d

s
t
e
                                                                                                   iprotected void paint(Graphics g) {
  int skærmbredde = getWidth();
  int skærmhøjde = getHeight();
  g.s
etColor( 0x
ffffff ); // h
vidg.f
illRect(0, 0, s
kærmbredde, s
kærmhøjd
e);
  g.s
etColor( 0x000000 ); // s
ortFont font = g.getFont();
  int skrifthøjde = font.getHeight();
  int y = 0;
  int i = indeks;
  do {
    String nøgle = ord.nøgle(i);
    String værdi = ord.værdi(i);
    if (i
==indeks) {
      int strengbr = font.substringWidth(nøgle, 0, søgetal.length());
      g.drawLine(0,y+skrifthøjde,strengbr,y+skrifthøjde);
      g.s
e
t
C
o
l
o
r(0x000080); // b
l
å
    } e
lse {
      g.setColor(0x000000); // sort
    }
    g.drawString(nøgle, 0, y, Graphics.TOP | Graphics.LEFT);
    int br0 = font.stringWidth(nøgle)+3;
    intbr1=font.string
Width(v
ærdi);
    // er der plads til at skrive noget af oversættelsen?
    if (b
r0 < s
kærmbredde) {
      int x1;
      // er der plads til at skrive hele oversættelsen?
      if (b
r0+br1 < s
kærmbredde) x
1=skærmbredde - b
r1; // S
åhøjr
estilelse x1 = br0; // ellers klip sidste del af ordet
      g.s
etColor(0x7F7F7F); // l
y
sg
råg.drawString(værdi, x1, y+1, Graphics.TOP | Graphics.LEFT);
    }
    y
+=skrifthøjd
e;i++;private StringBuffer søgetal = new StringBuffer(10);
                                                                             intindeks= 0;
                                                                             void sletBogstav() {
                                                                               søgetal.delete( søgetal.length()-1, 1000);
                                                                               if (s
øg
etal.leng
th()=
=0) {
                                                                                 removeCommand(K
omSlet);
                                                                                 addCommand(K
omAfslut);
                                                                                 addCommand(KomHjælp);
                                                                               }
                                                                               fremsøgMuligeOrd();
                                                                             }
                                                                             protected void keyPressed(int tast) {
                                                                               if ('1' <=
tast&&tast <= '9') {
                                                                                 søg
etal.ap
p
end((c
har) t
ast);
                                                                                 if (s\omega \text{getal.length}() == 1) {
                                                                                   removeCommand(K
omAfslut);
                                                                                   removeCommand(K
omHjæ
lp);
                                                                                   addCommand(KomSlet);
                                                                                 }
                                                                                 fremsøg
Mulig
eOrd();
                                                                                 repaint();
                                                                               } e
lse {
                                                                                 int handl = getGameAction(tast);
                                                                                 if (søgetal.length()>0) {
                                                                                   removeCommand(K
omSlet);
                                                                                   addCommand(K
omAfslut);
                                                                                   addCommand(KomHjælp);
                                                                                   søgetal.setLength(0);
                                                                                 }
                                                                                 if (h
andl==UP&&indeks > 0)
                                                                                   indeks--;if (h
andl==DOWN&&indeks < o
rd.maxIndeks() - 1)
                                                                                   indeks++;}
                                                                               rep
aint();
                                                                             }
                                                                           }
```
} while (y<skærmhøjde && i<ord.maxIndeks());

## **Netværkskommunikation**

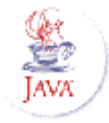

- - f.eks.: Connector.open("http://javabog.dk")
- Http(s)Connection til HTTP-kommunikation<br>
 f.eks.: Connector.open("http://javabog.dk")<br>
SocketConnection til at åbne en TCP-forbind<br>
 f.eks.: Connector.open("socket://host.com:79")<br>
 serversocket: Connector open("so f.eks.: Connector.open("http://javabog.dk")<br>SocketConnection - til at åbne en TCP-<br>f.eks.: Connector.open("socket://host.com:<br>serversocket: Connector.open("socket://:79 • SocketConnection - til at åbne en TCP-forbindelse
	- f.eks.: Connector.open("socket://host.com:79")
	-
- SocketConnection til at åbne en TCP-forbindelse<br>
 f.eks.: Connector.open("socket://host.com:79")<br>
 serversocket: Connector.open("socket://:79")<br>
SecureConnection til Secure Socket Layer (SSL)<br>
 feks : Connector open f.eks.: Connector.open("socket://host.com:79")<br>serversocket: Connector.open("socket://:79")<br>SecureConnection - til Secure Socket Lay<br>f.eks.: Connector.open("ssl://maskinnavn.dk:79 serversocket: Connector.open("socket://:79")<br>SecureConnection - til Secure Socket La<br>f.eks.: Connector.open("ssl://maskinnavn.dk:<br>DatagramConnection
	- f.eks.: Connector.open("ssl://maskinnavn.dk:79")
- DatagramConnection
- SecureConnection til Secure Socket Layer (SSL)<br>
 f.eks.: Connector.open("ssl://maskinnavn.dk:79")<br>
DatagramConnection<br>
 klient: Connector.open("datagram://123.456.789.12:123<br>
 server: Connector open("datagram://1234") f.eks.: Connector.open("ssl://maskinnavn.dk:79")<br>DatagramConnection<br>klient: Connector.open("datagram://123.456.789.<br>server: Connector.open("datagram://:1234")
	- server: Connector.open("datagram://:1234")
	- DatagramConnection<br>
	 klient: Connector.open<br>
	 server: Connector.open<br>
	 CommConnection t klient: Connector.open("datagram://123.456.789.12:1234")<br>server: Connector.open("datagram://:1234")<br>CommConnection - til eventuelle serielle porte<br>f.eks.: Connector.open("comm:1") server: Connector.open("datagram://:1234")<br>CommConnection - til eventuelle seriel<br>f.eks.: Connector.open("comm:1")
		-

```
CommConnection - til eventuelle serielle porte<br>• f.eks.: Connector.open("comm:1")<br>
..io.*;<br>
x.microedition.io.*;<br>
ion http = (HttpConnection) Connector.open(URL, Connector.READ_I
                        f.eks.: Connector.open("comm:1")<br>
D. * ;<br>
microedition.io.*;<br>
n http = (HttpConnection) Connector.open(<br>
n am out = http.openDataOutputStream();
import java.io.*;
import javax.microedition.io.*;
 ...HttpConnection http = (HttpConnection) Connector.open(URL, Connector.READ_WRITE);
DataOutputStream out = http.openDataOutputStream();
out.writeChars("En tekst");
```
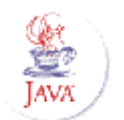

### **Gemme data i telefonen**

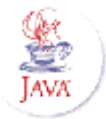

Record Management System (RMS)<br>reret eksempel på brug:

### Her er et eksempel på brug:

```
import javax.microedition.rms;
...// Åbn en 'fil' i telefonen. Opret den hvis den ikke allerede findes.
RecordStore database = RecordStore.openRecordStore("minFil", true);
// Skaf data i form af et array af byte
String strengDerSkalGemmes = "Hej Verden";
byte[] data = strengDerSkalGemmes.getBytes();
// gem data
database.addRecord( data, 0, data.length );
// luk 'filen'
database.closeRecordStore();
```
# **Midletter OTA (Over-The-Air)**

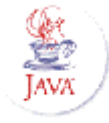

- - JAR-fil<br>Colava A<br>Colava A<br>IAD-fil Java ARkiv <sup>=</sup> zip-fil
	-
- unzip -l da-ty.jar Archive: da-ty.jar Length Date Time Name  $- - -$  ---- ---- ---- 222 10-06-03 03:15 META-INF/MANIFEST.MF 1434 10-06-03 03:15 ordliste/Ordmidlet.class 5805 10-06-03 03:15 ordliste/Ordcanvas.class  $3749$   $10-06-03$   $03:15$ 10-06-03 03:15 ordliste/Ordliste.class
- 
- indeholder klasserne<br>JAD-fil<br>Tekslig beskrivelse a JAD-fil<br>
• Tekslig<br>
• Henvis<br>
• Skal va Tekslig beskrivelse af midlet<br>Henviser til JAR-filen<br>Skal være korrekt
	- Henviser til JAR-filen<br>Skal være korrekt
	-

```
MIDlet-Name: Dansk-tysk ordliste
MIDlet-Version: 0.0.6
MIDlet-Vendor: Nordfalken
MicroEdition-Profile: MIDP-1.0
MicroEdition-Configuration: CLDC-1.0
MIDlet-Jar-URL: da-ty.jar
MIDlet-Jar-Size: 27697
MIDlet-1: Ordmidlet, , ordliste.Ordmidlet
```
- Skal være korrekt
	- WML-fil (WAP)<br>• HTML-lignende<br>• Henviser til JAD-HTML-lignende
	- Henviser til JAD-fil

```
<wml><card id="kort1">
<p>
  Velkommen!<br />
  Hent en <a href="da-ty.jad" title="Da-ty">
 Dansk-tysk ordliste (JAVA)</a><br/>
  <br />
\langle/p>
</card>
<wml>Åbn nu på jeres telefoner:
                            http://javabog.dk/VP/index.wml
                            og hent ordliste-prg på campusnet
```
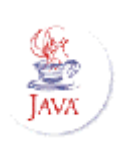

# **Wireless Application Protocol (WAP) Hvordan det virker inde bagved**

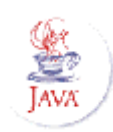

Når en telefon skal hente et dokument via WAP sker der fire ting:

- 1. Først kontakter telefonen en WAP-gateway og beder den hente dokumentet. Typisk er WAP-gatewayen kodet ind i telefonen af operatøren.
- 2. Gatewayen kontakter så webstedet, via den almindelige HTTP-protokol. Webstedet giver dokumentet tilbage. Dokumentet er typisk et WML-dokument (Wireless Markup Language - minder om HTML).
- 3. Dette WML-dokument parses af gatewayen (der derpå henter evt. tilhørende billeder og andet nævnt i WML-dokumentet hos webserveren)
- 4. WAP-gatewayen sender en komprimeret udgave af WML-dokumentet tilbage til telefonen.

### **Opsætning af webserveren til WML**

Klares i Apache ved at indsætte følgende MIME-typer i filen httpd.conf:

```
# Til WML-sider, til billeder (i kun i formatet WBMP) og WML-script
#
# Filendelsen "wml" skal svare til MIME-type "text/vnd.wap.wml".
AddType text/vnd.wap.wml wml
AddType image/vnd.wap.wbmp wbmp
AddType text/vnd.wap.wmlscript wmls
# Til oversat WML – dette gør en WAP-gateway overflødig
AddType application/vnd.wap.wmlc wmlc
AddType application/vnd.wap.wmlscriptc wmlsc
#Til Midletter:
AddType text/vnd.sun.j2me.app-descriptor jad
AddType application/java-archive .jar
```
Bruger man Microsoft IIS må man klikke sig igennem og tilføje hver MIME-type manuelt.

## **WML - Wireless Markup Language**

- Minder om HTML
	- Syntaks mere striks
		-
	- Minder om HTML<br>
	 Syntaks mere striks<br>
	 Som i XHTML skal<br>
	 Starter med <wml><br>
	 Et WML-dokument Syntaks mere striks<br>
	• Som i XHTML skal alle koder lukkes igen<br>
	Starter med <wml> og <card> (i st.f.<br>
	Et WML-dokument kan indeholde fle<br>
	• Opdelt i 'kort' - som i et spil kort
		- Starter med <wml> og <card> (i st.f. <html> og <body>)<br>
		Et WML-dokument kan indeholde flere skærmbilleder<br>
		 Opdelt i 'kort' som i et spil kort<br>
		 Starter skærmbilleder<br>
		 Starter i Starter i Starter som i et spil kort<br>
			-

```
Et WML-dokument kan indeholde flere skærmbilleder<br>
• Opdelt i 'kort' - som i et spil kort<br>
version="1.0"?><br>
"PE wml_PUBLIC "-//PHONE.COM//DTD_WML_1.1//EN"<br>
"http://www.phone.com/dtd/wml11.dtd" >
            Opdelt i 'kort' - som i et spil kort<br>
csion="1.0"?><br>
E wml PUBLIC "-//PHONE.COM//DTD WML 1.1/<br>
"http://www.phone.com/dtd/wml11.dtd"<br>
d="kortl">
<?xml version="1.0"?>
<!DOCTYPE wml PUBLIC "-//PHONE.COM//DTD WML 1.1//EN"
                 "http://www.phone.com/dtd/wml11.dtd" >
<wm\geq<card id="kort1">
     < p >Velkommen!<br />
           <a href="da-ty.jad" title="Da-ty">Dansk-tysk ordliste (JAVA)</a><br/>
           <br />
           Andet:<br />
           <a href="http://wap.telia.dk" title="Telia">Wap Telia</a><br/>
           <a href="http://wap.krak.dk" >Wap Krak</a><br/>
           <a href="http://wap.orange.dk" title="Her">Orange</a><br/>
           <a href="http://wap.ht.dk" title="Bus">HT</a><br/>
           <a href="#kort2" >Videre...</a>
     \langle/p>
     </card>
      <card id="kort2">
     <p>Dette er det andet skærmbillede i WML-dokumentet
        ....\langle/p>
     </card>
\langle/wml\rangle
```